## **データ形式(拡張子)と、サイズを表示する方法**

2020/6 ICT センター

パソコンに保存したデータの、「形式(拡張子)」と、「サイズ」をいつも表示するように、 エクスプローラー(フォルダー)の表示方法を設定します。

## 手順:

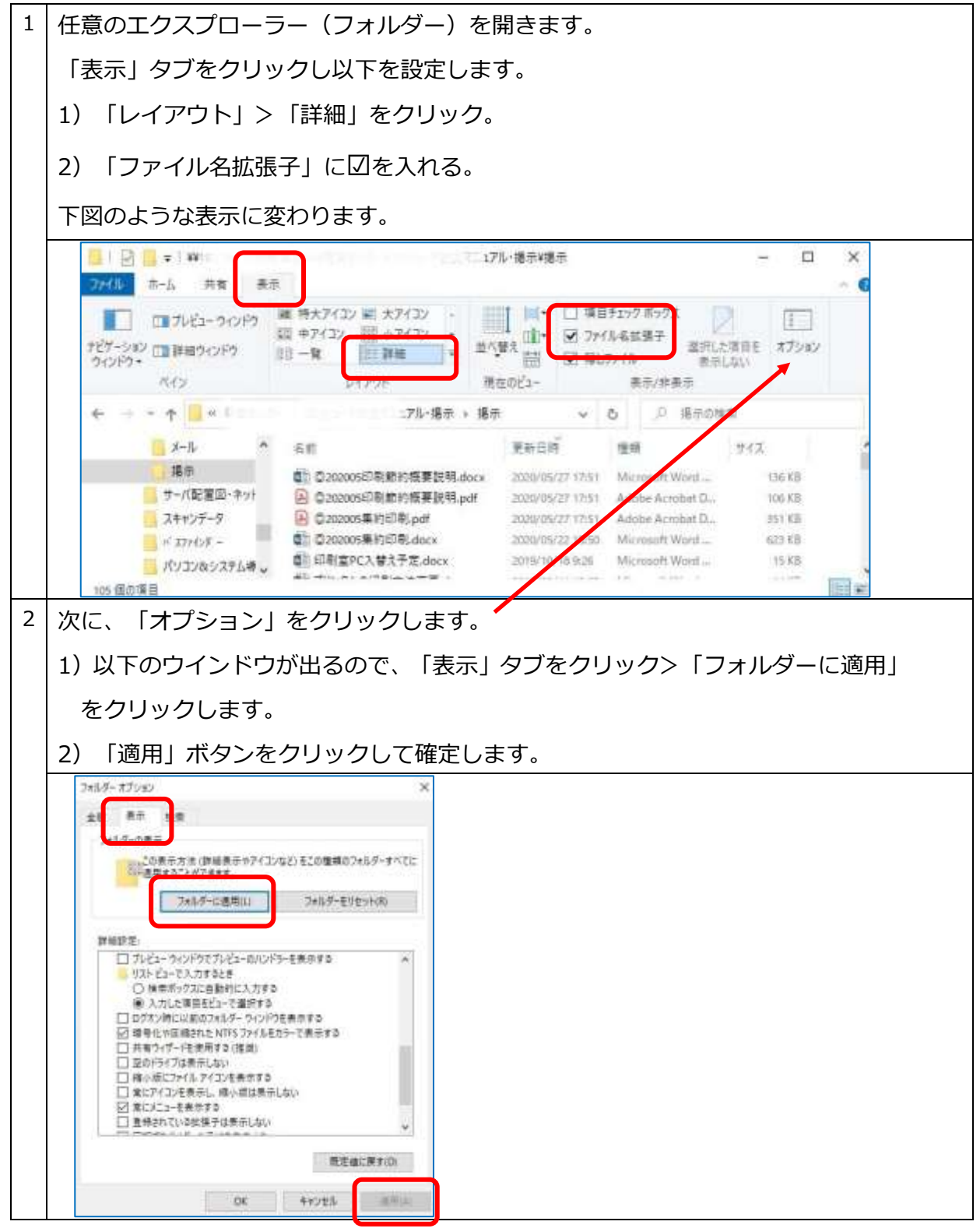

\*「詳細」表示は、ファイル拡張子、サイズ、作成日時をひと目で確認できるので便利です。